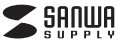

①マウス本体

**セット内容**

②単三乾電池(テスト用)

をお知らせください。

### **KS-MS05BK**

1部1部

**KS-MS05BK**

**■ 良好な通信のために**●他の機器と見通しの良い場所で通信してください。建物の構造や障害物によっては、通信距離が短くなります。

 特に鉄筋コンクリートなどを挟むと、通信不能な場合があります。 ●Bluetooth接続においては、無線LANその他の無線機器の周囲、電子レンジなど電波を発する機器の周囲、 障害物の多い場所、その他電波状態の悪い環境で使用しないでください。接続が頻繁に途切れたり、通信速度が極端に低下したり、エラーが発生する可能性があります。●IEEE802.11g/bの無線LAN機器と本製品などのBluetooth機器は同一周波数帯(2.4GHz)を使用する

muuuoou... . ...groot#www.avgaaceevenhouoonimaana.grimalww.muuradik.ca.grimalww.<br>ため、近くで使用すると互いに電波障害を発生し、通信速度が低下したり接続不能になる場合があります。 この場合は、使用しない機器の電源を切ってください。 ●無線機や放送局の近くで正常に通信できない場合は、使用場所を変更してください。

# **1.接続手順**

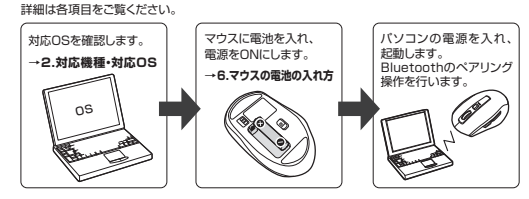

# **2.対応機種・対応OS**

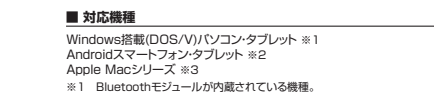

- ※1 Bluetoothモジュールが内蔵されている機種。 ※2 Bluetoothマウスに対応している機種、対応機種はご使用の機器の仕様をご確認ください。※3 Bluetoothアダプタを接続・インストールしている機種。
- ※4 ホスト側(コンピュータ側)もBluetooth5.0 HOGPに対応している場合に限ります。

# **■ 対応OS**

- Windows 10-8 1-8 Android 3.0以降 macOS 10.12~10.14 、Mac OS X 10.9~10.11 ※5 ※この文章中に表記されているその他すべての製品名などは、それぞれのメーカーの登録商標、商標です。※機種により対応できないものもあります。
- ※5 Mac OS Xは、標準インストールされているSafari、Mail、テキストエディット及びFinderなど、 OS標準ドライバーでスクロール可能なアプリケーションのみスクロール可能です。ホイールボタン押下げによる動作はサポートしません。

- **3.特長**
- ●手に収まり、使いやすいワイヤレスマウスです。 ●クリックとサイドボタンは静音仕様です。
- ●戻るボタンが押しやすい設計です。
- ●赤色の光学式より感度の高い青色LEDを搭載し、光沢感のあるデスク面でもマウスパッドなし でスムーズな操作が可能です。
- ※鏡など光を反射する素材や、ガラスなど透明な素材の上でご使用になると、カーソルがスムーズに 動かない場合があります。また規則正しいパターンの上ではトラッキング能力が低下する場合があります。
- ●マウスポインタを動かさず手元のサイドボタンで操作できる「戻る・進む」の2ボタンを搭載して おり、Webブラウザで操作をスピーディに行えます。
- ※Apple Macシリーズでは使用できません。●Bluetooth Ver.5.0 class2規格に対応し、Bluetooth内蔵のパソコンにレシーバーなしで接 続できます。
- ●不使用時の電池消耗を防止する電源ON・OFFスイッチ付きです。

# **4.仕様**適合規格 Bluetooth Ver.5.0(BLE)Class2 周 波 数 範 囲| 2.402GHz~2.480GHz ブロファイル HOGP(HID over GATT Profile) 木製机(非磁性体)/半径約10m、スチール机(磁性体)/半径約2m※電波の通信範囲は使用環境によって異なります。分 解 能 800・1200・1600count/inch 読み取り方式 光学センサー方式(ブルーLED) ー<br>ボー ター ン 2ボタン、2サイドボタン、ホイール(スクロール)ボタン、カウント切替えボタン マウス/W66×D108×H40.2mm・約68g(電池含まず) サ イズ・重 量 -<br>■ 2番体の情報は887約3551時間 2番体体機は887約430000時間 通信範囲

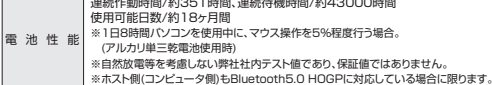

※電波の通信範囲は使用環境によって異なります。

# **5.各部の名称とはたらき**

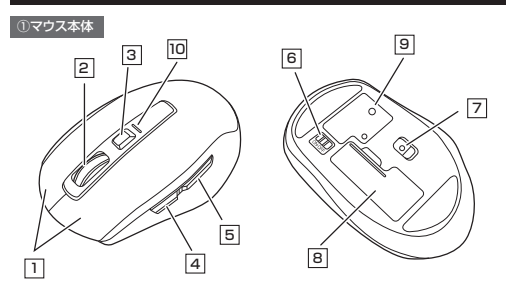

## 1 | 左ボタン・右ボタン

左ボタンは通常クリック、ダブルクリックに使われます。また右ボタンはWindowsでのアプリケーションごとに設定されているマウスの動きも行ったり、ポップアップメニューの表示をすることもできます。

### 2 **ホイールボタン(スクロールボタン)**

 インターネットやWindows上のドキュメント画面をスクロールさせる際、このホイールを前後に回転させて上下スクロールを可能にします。

- ■スクロールモード … インターネットやWindows上のドキュメント画面でスクロールモード を使用する際、このボタンをクリックしマウスを前後左右に少し動か すと自動的に画面がスクロールします。このスクロールを止めるには、ホイールボタンをもう一度押してください。
- ズームはMicrosoft IntelliMouseの通常機能ですので、 MS-OFFICE用のアプリケーションに対応しています。「ズーム」とは ウィンドウ内の倍率を変えることです。「Ctrl」キーを押しながらホイ ールを回転させると、ズームが簡単に行えます。 ●「Ctrl」キーを押しながらホイールをモニター方向に回転させると、住率が上がります。 ●「Ctrl」キーを押しながらホイールを手前方向に回転させると、倍率 か下がります。  $\n **z** - *l*$

#### 3**カウント切替えボタン**

押すと、カーソルスピードを800・1200・1600カウントに切替えできます。

4 **進むボタン(Windowsのみ)** Webブラウザで「進む」の操作が行えます。※Macシリーズでは使用できません。

※Macシリーズでは使用できません。<u>7</u> ブルーLEDセンサー

----<br>光沢感のあるデスク面でもマウスパッドなしで スムーズな操作感を実現します。

9 **ペアリングボタン**

5 **戻るボタン(Windowsのみ)** Webブラウザで「戻る」の操作が行えます。

赤色LEDが800の場合1回点滅、1200の場合2回点滅、1600の場合3回点滅します。

1.マウス裏面の電池カバーを(A)の方向に押し――2.付属の単三乾電池を電池収納スロットに入 ながら の方向に開き、取外します。 れます。※正しい極性で入れてください。

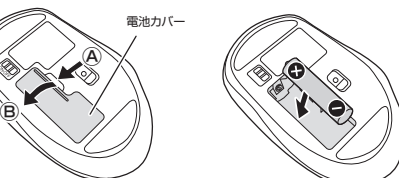

3.電池カバーのツメを差し込んで、逆の手順でフタを閉じます。

- ※マウスを動かしている際、カーソルの動きがスムーズでなくなったり、ブルーLEDセンサーが点灯しなくなったら、電池を交換してください。※電池交換の際には、新品の単三アルカリ乾電池をご利用ください。(付属の電池はテスト用ですので、電池
- 寿命が短くなります) ※電池交換の際はマウスの電源をOFFの状態で行ってください。
- ※空になった電池をマウス内に置いておくと液もれの原因になりますので、取出しておいてください。

# **7.Bluetoothのペアリングについて**

# **■ペアリングモード**

マウスの電源をONにして、マウス裏面のペアリングボタンを押すと、ペアリングLEDが点滅し、ペアリングモードに入ります。ペアリングが完了するとLEDが消灯します。ペアリング操作に関しては「8~10.ペアリング設定方法」をご確認ください。

# **■スリープモード**

電源スイッチがONの場合でも一定時間マウスを操作しないとマウスがスリープモードに移行しまもはスイックからはシッカロでして、ため向 マンパーンのないです。<br>す。マウスはクリックすることでスリープモードから復帰します。 復帰直後は動作が不安定になる場合があります。

## **8.ペアリング設定方法(Windowsの場合)**

1.マウスの電源をONにしてください。その後マウス裏面のペアリングボタンを押すと、ペアリングLEDが点滅し、ペアリングモードに入ります。

※以下の説明はWindows OS、標準でBluetoothを内蔵しているデバイスでの例です。外付けの USB Bluetoothアダプタなどを使用されている場合は、そちらの取扱説明書をご確認ください。

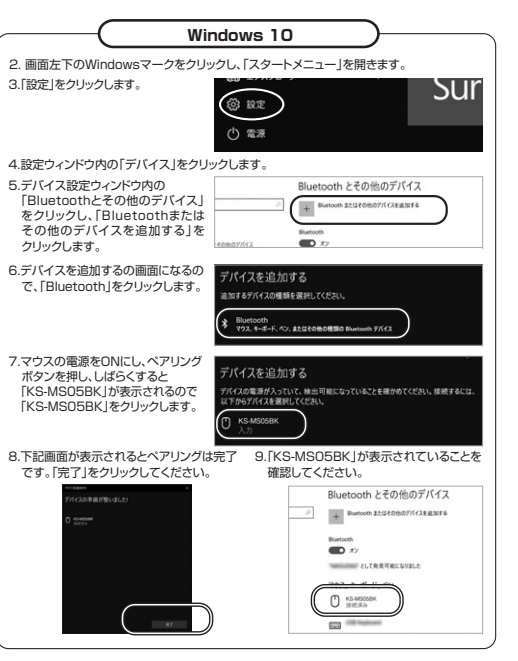

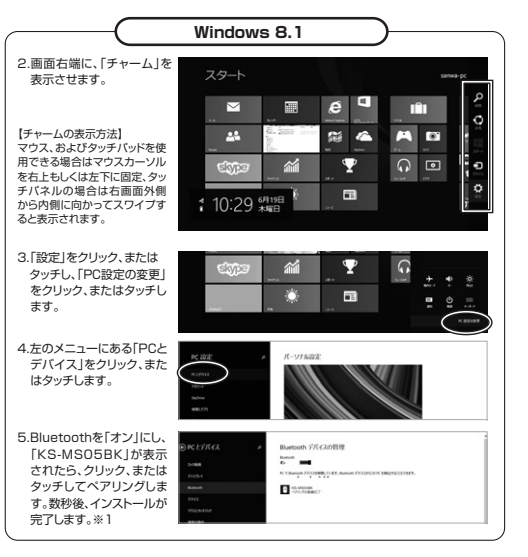

6 **電源スイッチ** マウス本体の電源をON・OFFします。

8 **電池カバー**

# 電池カバーを開けて中に単三乾電池を入れます。このボタンを押してペアリング操作をします。

### 10 **ペアリング・カウント切替LED**

ペアリング・カウントボタンを押すと点滅します。

**6.マウスの電池の入れ方**

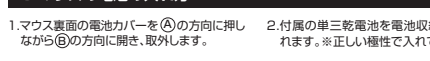

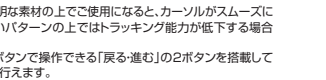

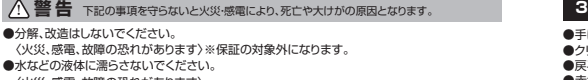

〈火災、感電、故障の恐れがあります〉●本体に異常がある場合は使用を中止してください。

肩など身体に負担が掛からないように心がけてください。

- 〈火災、感電の恐れがあります〉
- ●小さな子供のそばでは本製品の取外しなどの作業をしないでください。 〈小さい部品を飲み込んだりする危険性があります〉

# ! **注 意** 下記の事項を守らないと事故や他の機器に損害を与えることがあります。

●取付け取外しの時は慎重に作業を行なってください。機器の故障の原因となります。

- ●次のようなところで使用しないでください。
- ⑴直接日光の当たる場所
- ⑵湿気や水分のある場所
- ⑶傾斜のある不安定な場所
- ⑷静電気の発生する場所
- ⑸通常の生活環境とは大きく異なる場所
- (6)マグネットのような磁気のある場所
- ●長時間の使用後は高温になっております。取扱いにはご注意ください。
- (火傷の恐れがあります)
- ●パソコン用のマウス以外の用途では使用しないでください。
- ●マウスの誤動作によって、重大な影響を及ぼす恐れのある機器では使用しないでください。
- ●1ヶ月以上マウスを使用しない場合は、本製品の接続を切ってください。
- ●センサーの光を直接見ることは危険です。目を痛めることがありますので十分注意してください。

## ■お手入れについて

 ⑴清掃する時は電源を必ずお切りください。(2)機器は柔らかい布で拭いてください。 ⑶シンナー・ベンジン・ワックス等は使わないでください。

## **注意**

- **Bluetoothについて**
- ●本製品の使用周波数帯では、産業・科学・医療用機器等のほか、工場の製造ライン等で使用されている移 動体識別用の構内無線局(免許を要する無線局)及び特定小電力無線局(免許を要しない無線局)が運用されています。
- ●本製品を使用する前に、近くで移動体識別用の構内無線局及び特定小電力無線局が運営されてないこと を確認してください。 ●万一、本製品から移動体識別用の構内無線局に対して電波干渉の事例が発生した場合には、使用場所を
- 変えるか、速やかに電波の発射を停止してください。

この度は、Bluetooth5.0ブルーLEDマウス 「**KS-MS05BK**」(以下本製品)をお買い上げいた だき誠にありがとうございます。この取扱説明書で は、本製品の使用方法や安全にお取扱いいただく ための注意事項を記載しています。ご使用の前に よくご覧ください。読み終わったあともこの取扱説明書は大切に保管してください。

全国

# **最初にご確認ください**

1台③取扱説明書(本書)

**Bluetooth5.0ブルーLEDマウス取扱説明書**

お使いになる前に、セット内容がすべて揃っているかご確認ください。万一、足りないものがありましたら、お買い求めの販売店にご連絡ください。

 ・・・・・・・・・・・・・・・・・・・・・・・・・・・・1本④保証書※欠品や破損があった場合は、**品番**(KS-MS05BK)と**上記の番号**(①~④)と**名称**(単三乾電池など)

本取扱説明書の内容は、予告なしに変更になる場合があります 最新の情報は、弊社WEBサイト(https://www.sanwa.co.jp/)をご覧ください。

デザイン及び仕様については改良のため予告なしに変更することがあります。本書に記載の社名及び製品名は各社の商標又は登録商標です。

サンワサプライ株式会社

マウスやトラックボール、キーボードを長時間操作すると、手や腕や首、肩などに負担が掛かり痛みや痺 れを感じることがあります。そのまま操作を繰り返していると、場合によっては深刻な障害を引き起こす 恐れがあります。マウスやキーボードを操作中に身体に痛みや痺れを感じたら、直ちに操作を中止し、場合によっては医師に相談してください。また日常のパソコン操作では定期的に休憩を取り、手や腕や首、

**安全にお使いいただくためのご注意(必ずお守りください)**

**健康に関する注意**

・・・・・・・・・・・・・・・・・・・・・・・・・・・・・・・・・・・・・・・・・・・

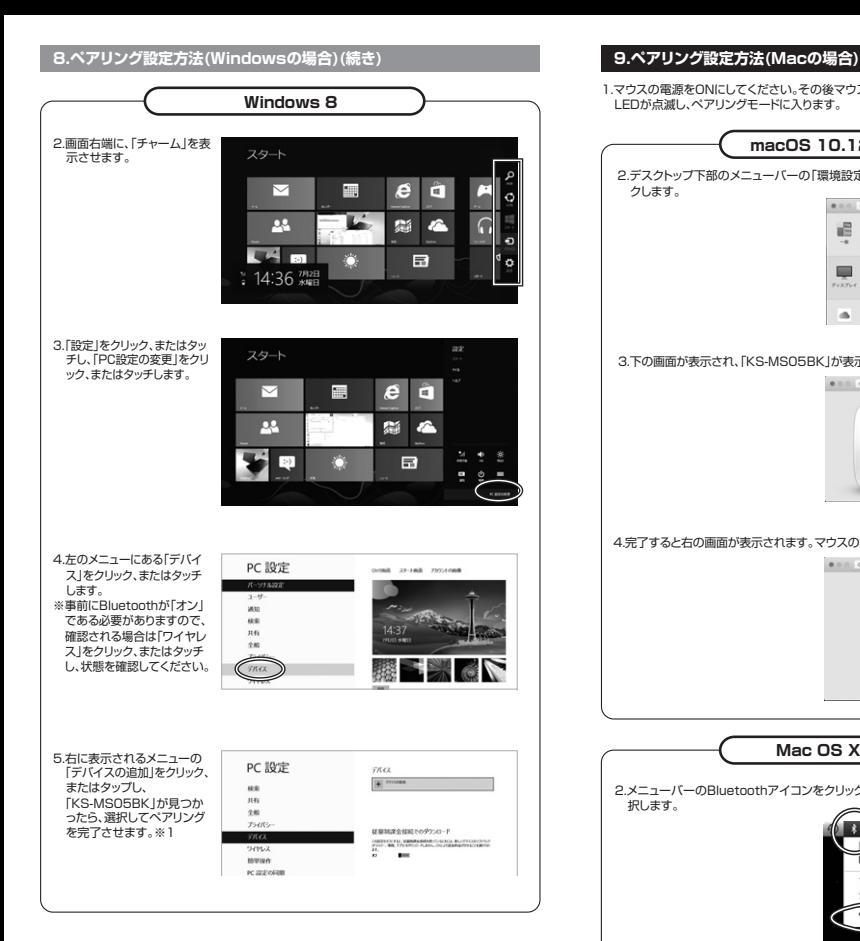

### **※1:ペアリング操作および待ち時間中にタイムアウトする、ペアリング・インストールが完了しない場合**

パソコンがインターネットに接続されており、かつ設定で「デバイス用のドライバーのインストール 設定」が自動更新になっている場合、接続中にHIDドライバーのアップデート検索が行われ、ペアリ ング有効時間を過ぎ、ペアリングに失敗する場合があります。その際は、下記設定方法で自動更新を一時的に止めて再設定してください。

1.スタートメニューから「デバイスとプリンタ」 2.「デバイスのインストール設定」をクリックし をクリックし、「デバイス」の項目にある本体に該当するアイコンを右クリックします。 ます。

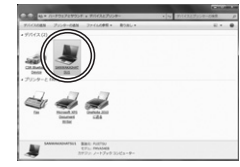

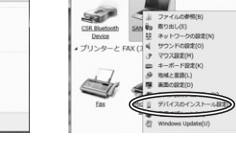

3.「いいえ、実行方法を選択します」を選択し、 「常に...」以外の項目のどちらかをチェックし、「変更の保存」をクリックします。

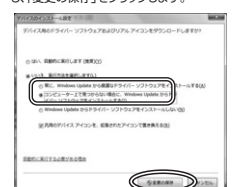

### 4.以上の手順を終えて、再度ペアリング設定を 行います。一度ペアリング、接続設定が完了 すれば、この設定は元に戻しても問題ありません。手順1から再度設定を行い、元に戻し

てください。

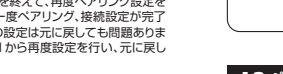

# **10.ペアリング設定方法(Androidの場合)**

択します。

クします。

1.Androidの機器側のBluetooth設定をONにします。

2.Bluetoothの検出が始まりますので、マウスの電源ONの状態にして、左ボタン・右ボタン・スクロールボタンを2~3秒長押しします。※ペアリングモードになりLEDが点滅します。

3.Androidの機器側に「KS-MS05BK」が検出されたら選択して、接続します。

※詳しくはご使用の機器の取扱説明書をご覧ください。

1.マウスの電源をONにしてください。その後マウス裏面のペアリングボタンを押すと、ペアリングLEDが点滅し、ペアリングモードに入ります。

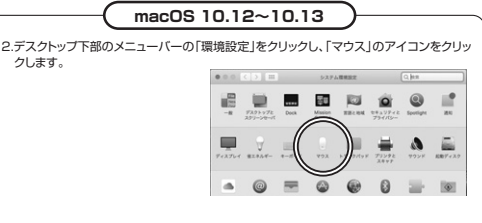

# 3.下の画面が表示され、「KS-MS05BK」が表示されたら「続ける」をクリックしてください。

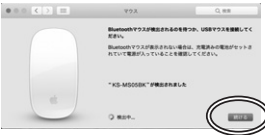

## 4.完了すると右の画面が表示されます。マウスの設定をお好みで設定してください。

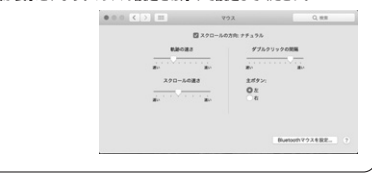

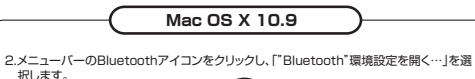

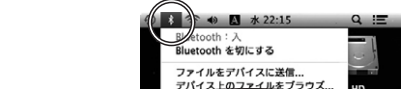

3.「Bluetooth」が表示されます。デバイス名に「KS-MS05BK」が表示されたら「ペアリング」をクリックしてください。

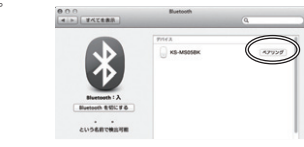

"Bluetooth"環境設定を開く、

## 4.設定完了です。Bluetoothマウスが使用可能になりました。※1

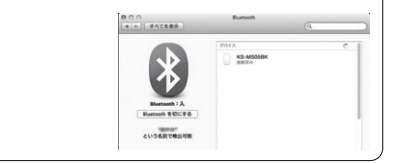

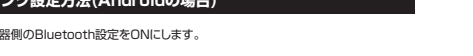

**11.故障かな...と思ったら**

**Q. Bluetoothマウスが突然動かなくなる。**<br>A. Bluetoothマウスが突然動かなくなる場合は、Bluetoothの省電力モードが働いている場合があります。<br>- その場合はBluetoothの省電力モードを解除することで回避できる可能性があります。

# ⑴システムのプロパティから「デバイスマネージャー」クリックします。

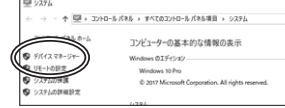

⑵「Bluetooth」のプロパティを開いてパソコンのBluetoothアダプタをダブルクリックします。

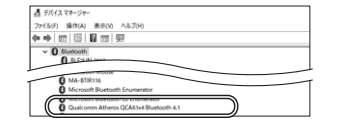

Bluetoothアダプタはパソコンによって異なります。詳しくはご使用のパソコンの取扱説明書を確認してください。

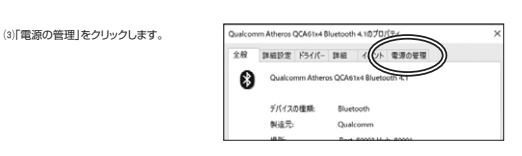

⑷「電力の節約のために、コンピューターでこのデバイスの電源をオフにできるようにする」のチェックを外し「OK」をクリックします。

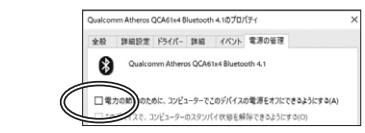

### **Q. マウス(マウスカーソル)が動かない。**

 A. 1. ペアリングが切れていないか確認してください。 2. 電池の残量が空になっているかもしれませんので、電池を交換してみてください。

### **Q. マウスをしばらく操作しないと、動かし始めた際に少し時間がかかる。**

- **マウス(マウスカーソル)が動かなくなる。**
- A. 本製品は、電池の消耗を押さえるため、しばらくマウス操作を行わないとスリープモードに入ります。マ ウスボタンを押すと復帰しますが、復帰まで数秒かかります。

#### **Q. マウスカーソルの動きがスムーズでない。**

 A. ブルーLEDセンサーは非常に高性能なセンサーですが、鏡などの光を反射する素材や、ガラスなど透明な素材の上でご使用になると、マウスカーソルがスムーズに動かない場合もあります。また、規則正しいパ ターンの上ではトラッキング性能が低下する場合があります。

- **Q. Internet Explorerでスムーズにスクロールできない。**<br>A. Internet Explorerを起動し、「ツール」→「インターネットオプション」→「詳細設定」で、「スムーズスク **ロールを使用する」のチェックを外してください。**
- **Q. Windowsのディスプレイモードをトゥルーカラーにすると、スクロールの動きがおかしくなった。**<br>A. ハイカラーモードを選択してください。トゥルーカラーでは、CPUからデータを伝えるのに時間がかかる ため、スピードコントロールの動きが遅くなります。

### **Q. Bluetoothの設定メニューが見つからない。**

 A. ご使用のパソコンはBluetoothに対応していますか?取扱説明書、またはデバイスマネージャーからご 確認ください。

### **Q. ペアリングし直す際のBluetoothデバイスの削除の仕方を教えてください。**

- A. 弊社ホームページ(https://www.sanwa.co.jp/)から「お客様サポート」→「Q&A(よくある質問)」の ページを開いて、Q&Aカテゴリを「すべて」、キーワードを「3212」で検索すると表示されます。
- **Q. 接続できない、接続してもカーソルが動かない。**A. ご使用のパソコン以外に、Bluetooth対応スマートフォンなど他の機器があればそちらでもお試しください。
- **Q. パスコードを求められる。**A. 「何も入力しない」「0000」「1234」の入力をお試しください。

**Q. マウスは認識、接続できているが動作しない、など。** A. ご使用のパソコンのBluetoothデバイスドライバーの更新がないか確認し、再度お試しください。

# **12.保証規定**

- 1)保証期間内に正常な使用状態でご使用の場合に限り品質を保証しております。万一保証期間内 で故障がありました場合は、弊社所定の方法で無償修理いたしますので、保証書を製品に添えてお買い上げの販売店までお持ちください。 2)次のような場合は保証期間内でも有償修理になります。⑴保証書をご提示いただけない場合。
- ⑵所定の項目をご記入いただけない場合、あるいは字句を書き換えられた場合。
- ⑶故障の原因が取扱い上の不注意による場合。
- ⑷故障の原因がお客様による輸送・移動中の衝撃による場合。
- ⑸天変地異、ならびに公害や異常電圧その他の外部要因による故障及び損傷の場合。
	- (6)譲渡や中古販売、オークション、転売などでご購入された場合。
	- 3)お客様ご自身による改造または修理があったと判断された場合は、保証期間内での修理もお受けいたしかねます。
	- 4)本製品の故障、またはその使用によって生じた直接、間接の損害については弊社はその責を負 わないものとします。
	- 5)本製品を使用中に発生したデータやプログラムの消失、または破損についての補償はいたしかねます。 6)本製品は医療機器、原子力設備や機器、航空宇宙機器、輸送設備や機器などの人命に関わる設 備や機器、及び高度な信頼性を必要とする設備や機器やシステムなどへの組み込みや使用は意 図されておりません。これらの用途に本製品を使用され、人身事故、社会的障害などが生じても教社はいかなる責任も負いかわます
	- 7)修理ご依頼品を郵送、またはご持参される場合の諸費用は、お客様のご負担となります。8)保証書は再発行いたしませんので、大切に保管してください。
	- 9)保証書は日本国内においてのみ有効です。

# サンワサプライ株式会社

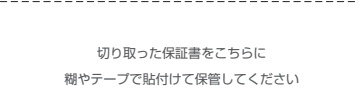

--------------------------------

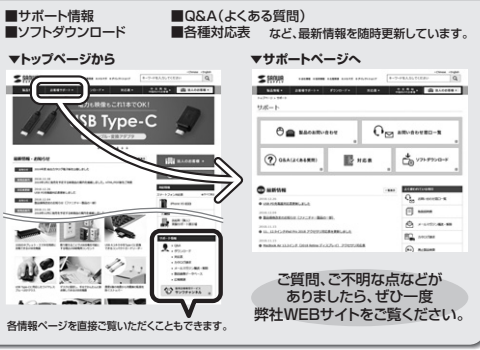

**最新の情報はWEBサイトで!! https://www.sanwa.co.jp/**

本取扱説明書の内容は、予告なしに変更になる場合があります。 最新の情報は、弊社WEBサイト(https://www.sanwa.co.jp/)をご覧ください。

# サンワサプライ株式会社

同

福岡営業所/〒812-0011 福岡市博多区博多駅前4丁目3番3号博多八百治ビル - TEL.092-471-6721 FAX.092-471-8078 BJ/AG/MFDaSz札幌営業所/〒060-0808 札幌市北区北八条西4-1-1 バストラルビルN8 TEL.011-611-3450 FAX.011-716-8990 TEL.022-257-4638 FAX.022-257-4633 TEL.052-453-2031 FAX.052-453-2033 TEL.06-6395-5310 FAX.06-6395-5315仙台営業所/〒983-0852 仙台市宮城野区榴岡1-6-37宝栄仙台ビル<br>名古屋営業所/〒453-0015 名 古 屋 市 中村区 椿町 1 6 - 7 カジヤ マビル<br>大阪営業所/〒532-0003 大阪市淀川区営原4-1-45新大阪八千代ビル -<br>岡山サプライセンター / 〒700-0825 岡山県岡山市北区田町 1 - 1 0 - 1 TEL.086-223-3311 FAX.086-223-5123 〒140-8566 東京都品川区南大井6-5-8 TEL.03-5763-0011 FAX.03-5763-0033

**ver.1.0**